## **iLOQ S50**

Användarmanual

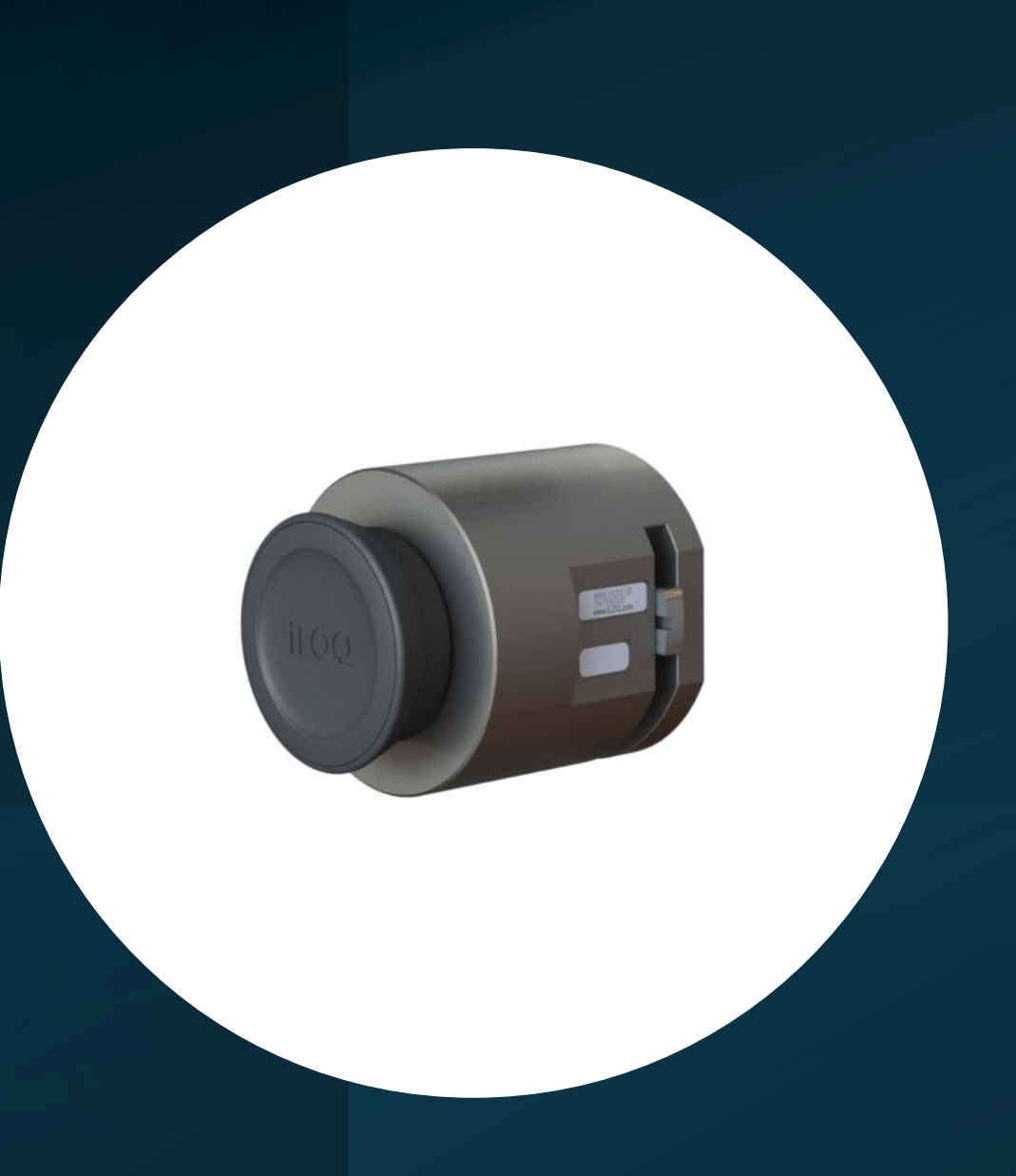

# **iLOQ S50**

### Din mobiltelefon är nyckel och energikälla

- Inga batterier
- Miljövänlig
- Fungerar utan mobiltäckning

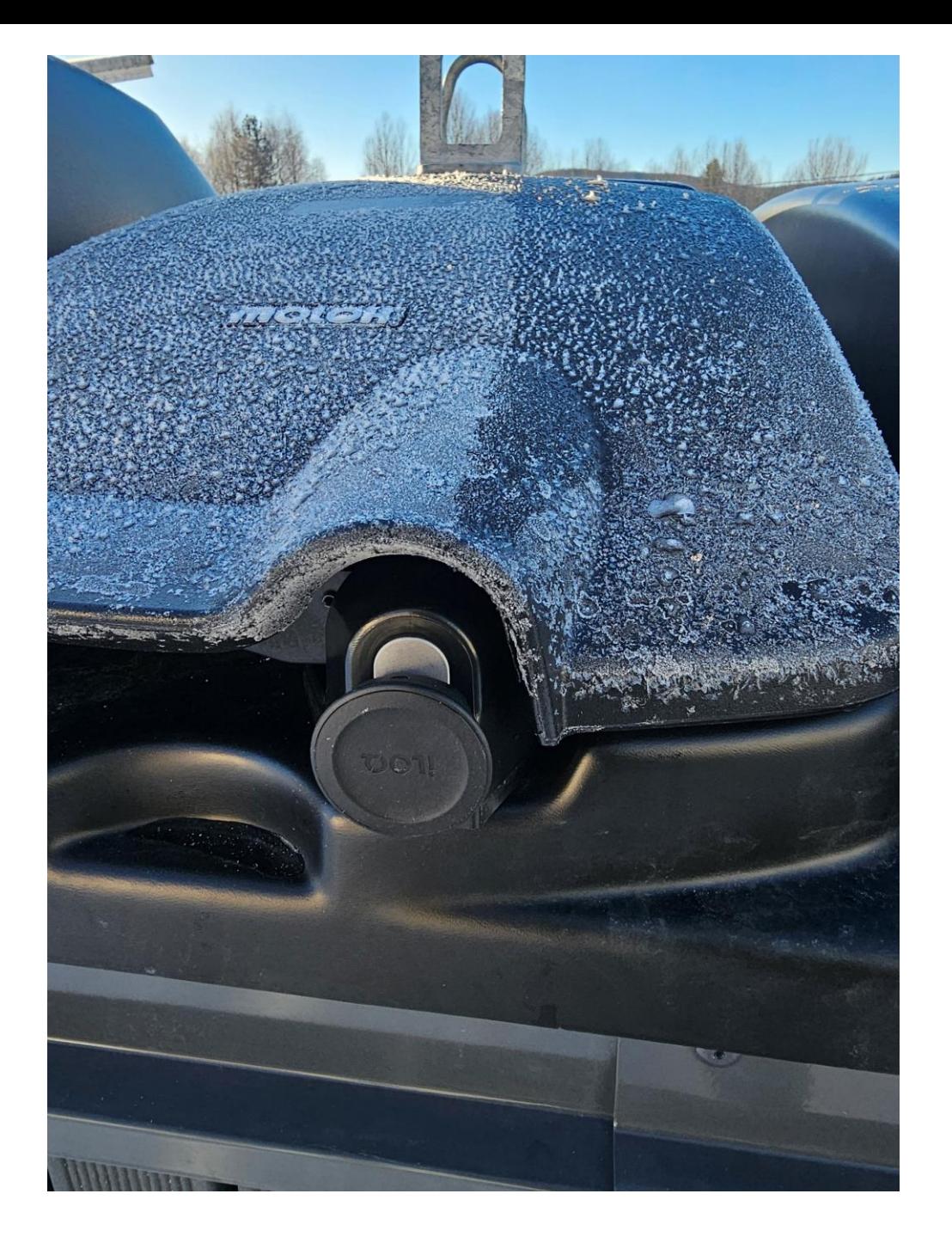

## **iLOQ S50 nycklar**

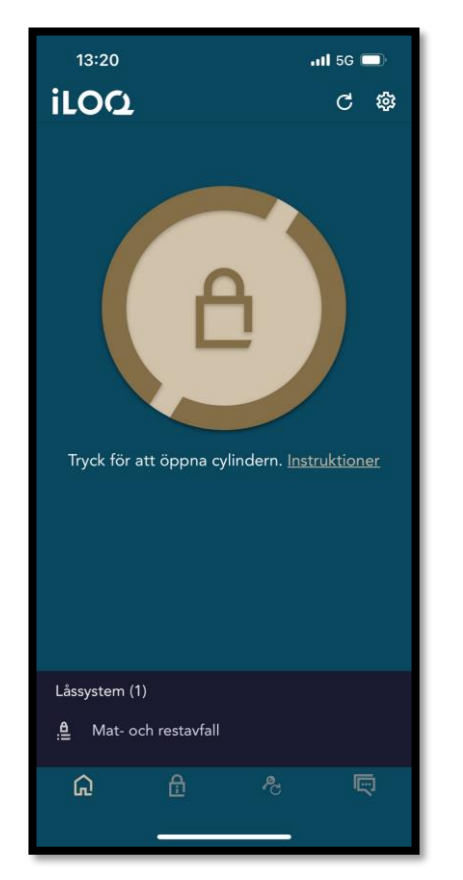

**iLOQ S50 Mobil iPhone App iPhone 7 eller nyare (minst iOS13)**

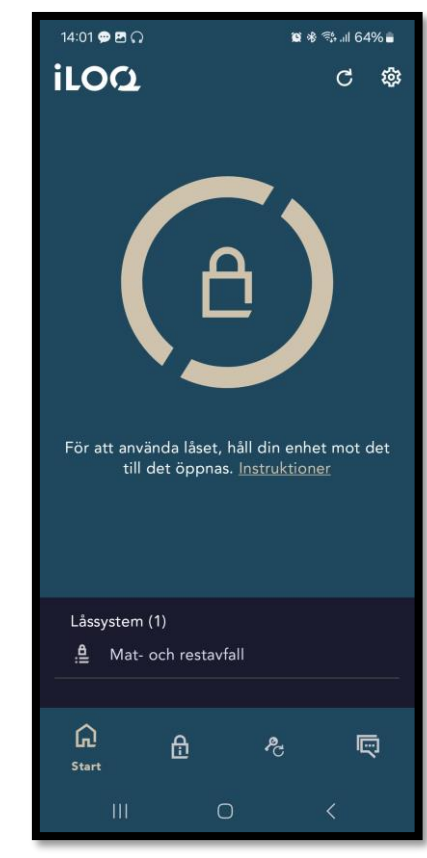

**iLOQ S50 Mobil Android App NFC aktiverad**

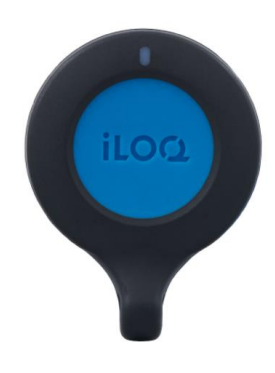

**NyckelFob**

## Installera appen i din mobil

### När mobilnyckeln skickats från kommunen, får du ett SMS

21:26 You have received a new iLOQ S50 key. Click the link to activate it: https://www.ilog.com/s50reg /309F3641A4C913489EFDD 185AA734FF44JBNXmfy4i GDqUvnnN19hkhJbBXeEF /aTdHlxXiCSrdAqCfGFtfDqBLa mNtp1rhk/w0IEYPlwviR01C tC9PNblqvtJSLXUVOcMLRQIL AR4pqWIcET3dCqDRB5WSzA  $/w5$ Regards, iLOQ  $\mathcal{C}$ Tryck för att läsa in förhandsgranskning 24885  $21:26$ 

- Ladda ned appen "iLOQ s50" från App store eller Google play
- Öppna SMS:et och klicka på länken
- Skriv in aktiveringskoden från SMS
- Din mobilnyckel är nu aktiverad
- OBS! Länken i SMSet är giltig i 120 timmar

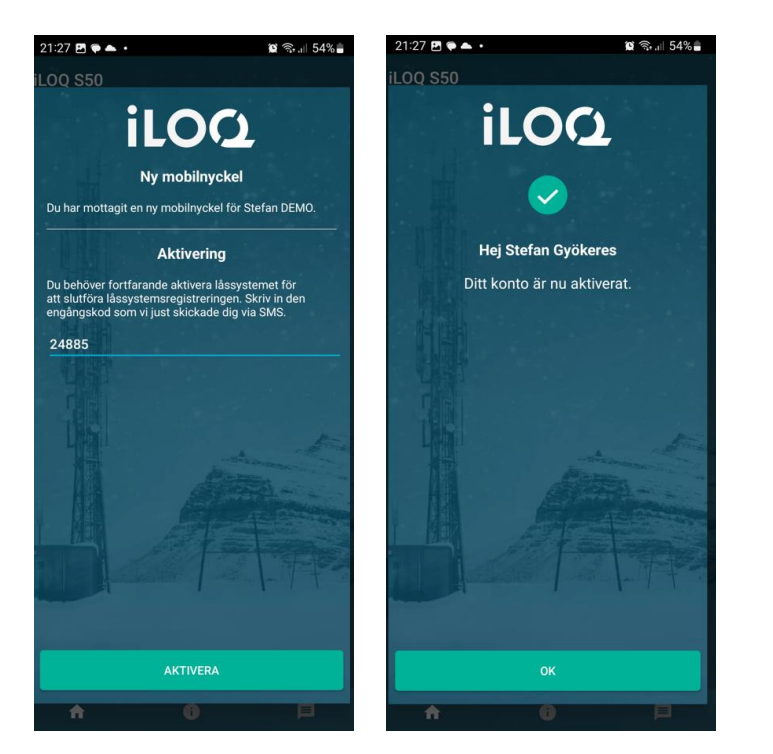

## Låsa upp behållarna

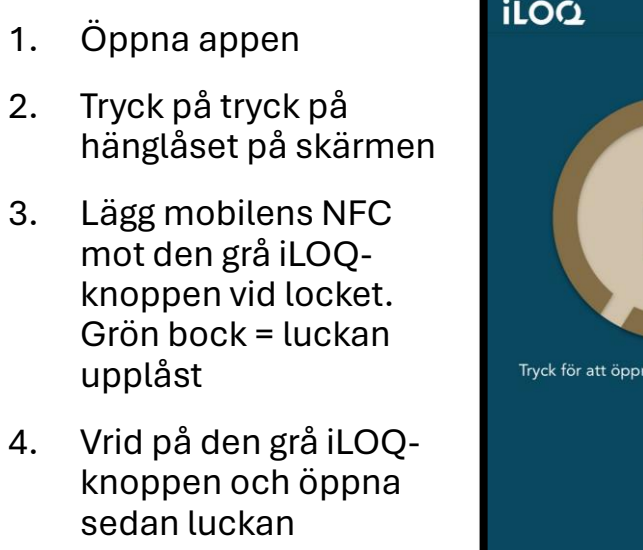

5. Stäng luckan efter du har lämnat ditt avfall, tack!

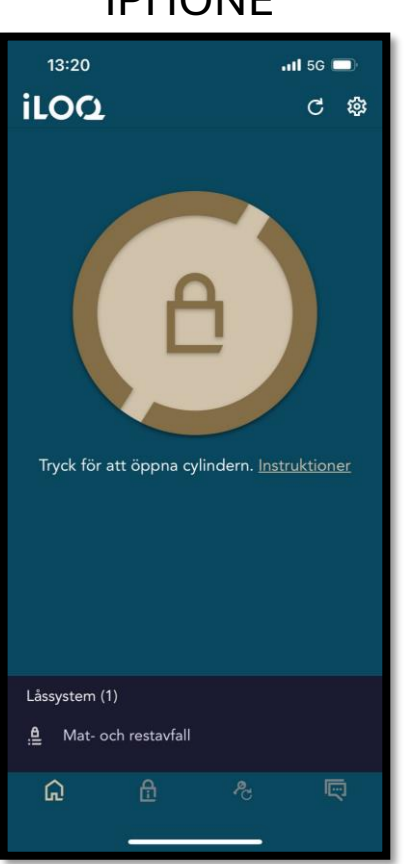

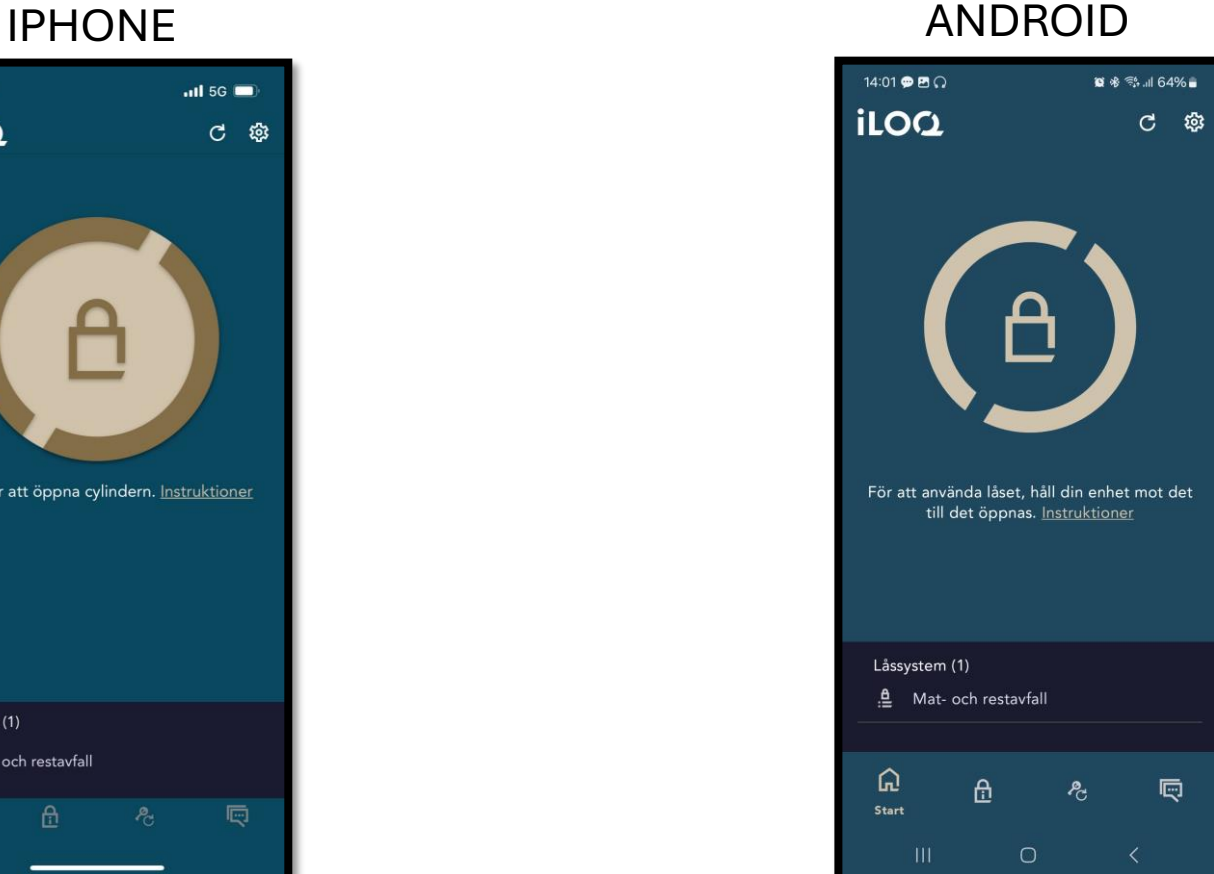

- 1. Öppna appen
- 2. Lägg mobilens NFC mot den grå iLOQknoppen vid locket. Grön bock = luckan upplåst
- 3. Vrid på den grå iLOQknoppen och öppna sedan luckan
- 4. Stäng luckan efter du har lämnat ditt avfall, tack!

### **NFC – placering av antennen**

- **Android** NFC måste aktiveras i mobilens inställningar
- **iPhone** 7 eller nyare har den alltid aktiverad
	- OBS fungerar inte på äldre iPhone p.g.a. att antennen är för svag

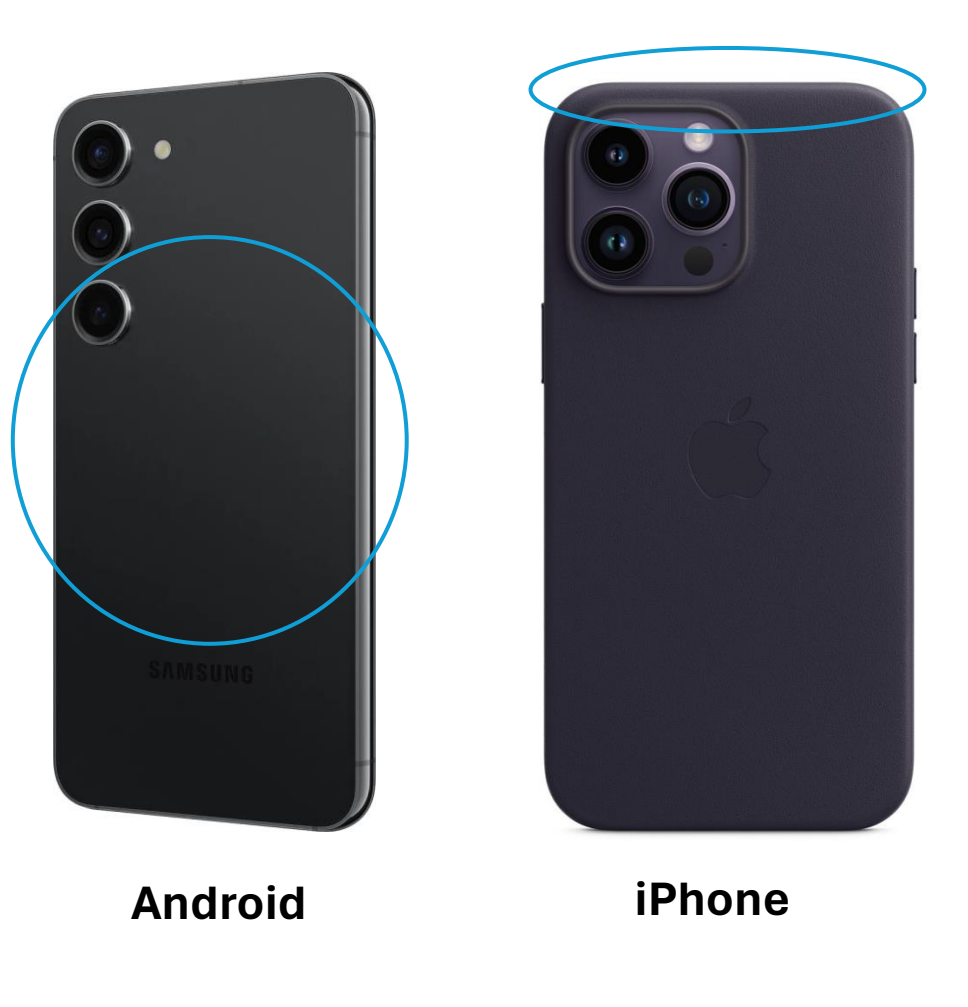

### NFC - antennens placering Android

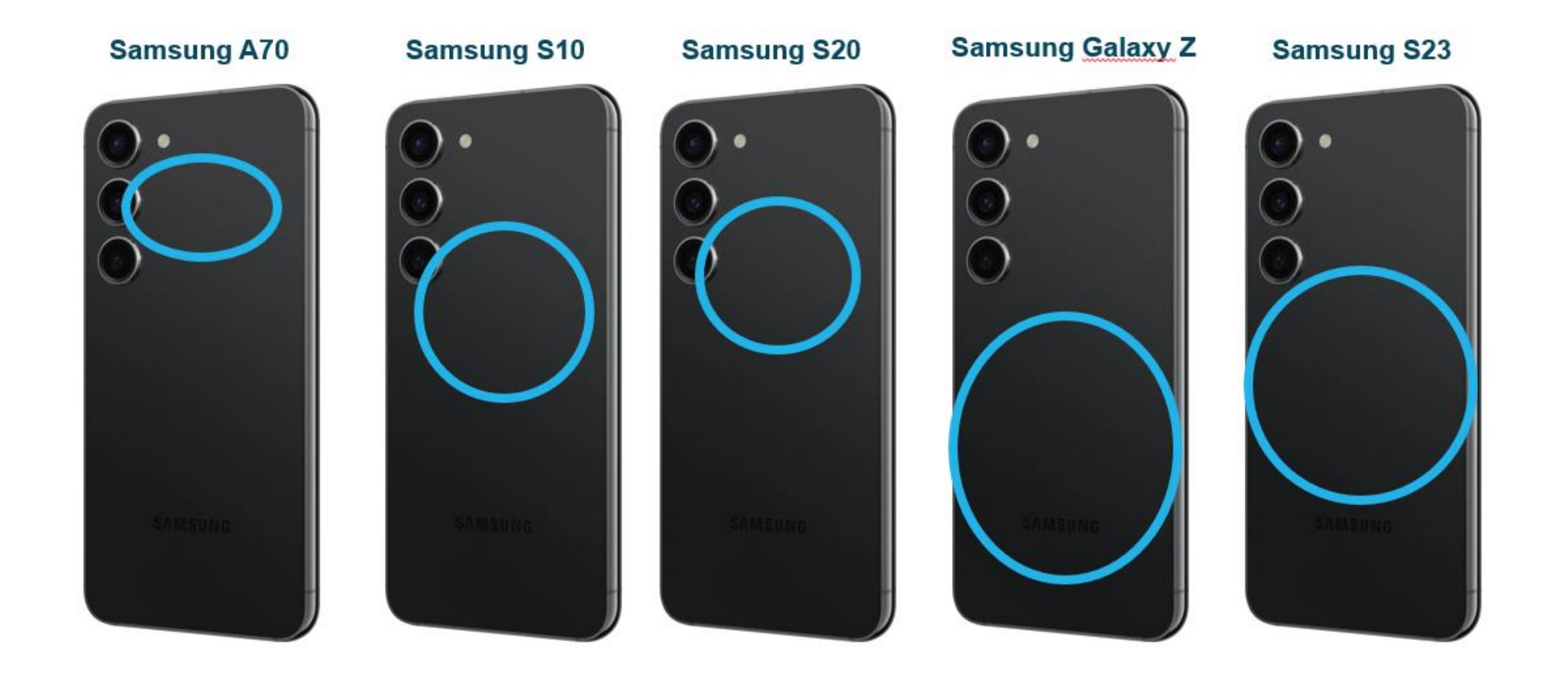

iLOQ

## NFC - antennens placering iPhone

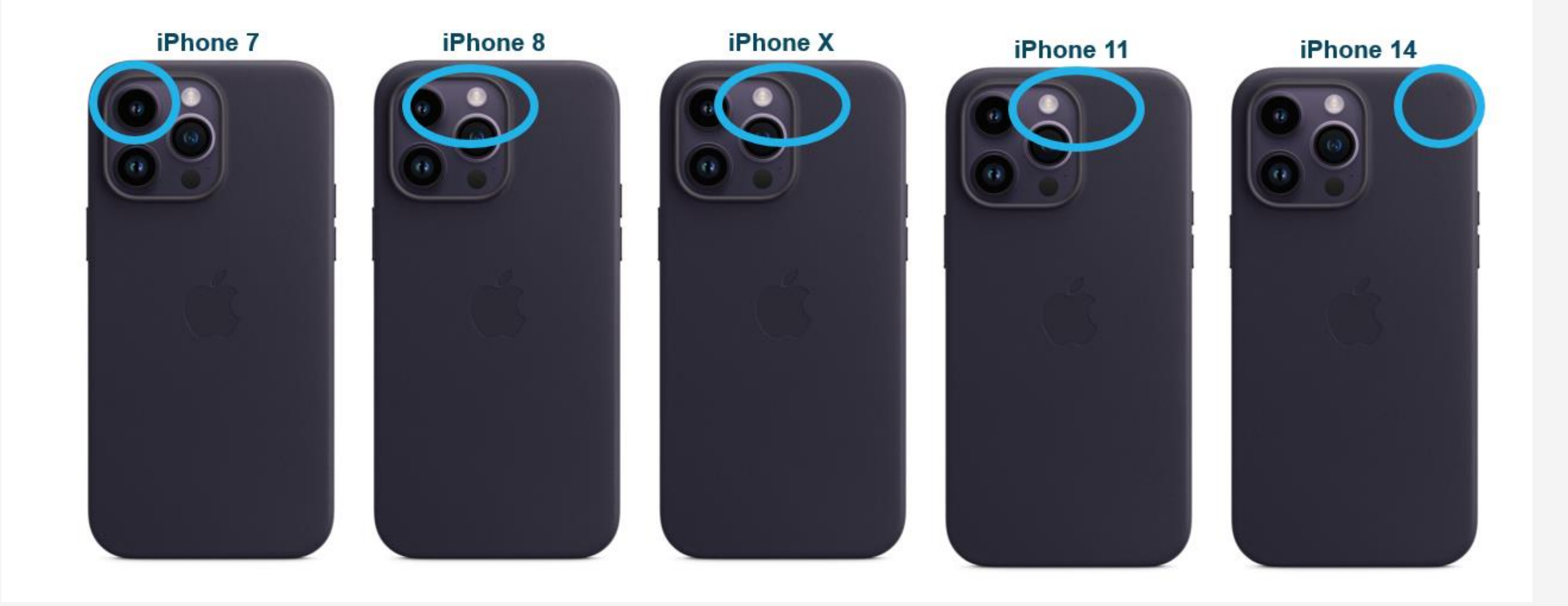

### **Fler inställningar och instruktioner**

13:20  $\overline{m}$  5G  $\blacksquare$ iLOQ  $\mathbf{C}$ ශ Om du klickar på kugghjulet kan du ställa in hur länge låset förblir öppet (max 15 sekunder) Tryck för att öppna cylinder 1. Instruktioner Låssystem (1) .<sup>8</sup> Mat- och restavfall 画 ଲ A డి

Finns även instruktioner i appen